Mail us : blog@eozerov.ru

**n** s  $\overline{\mathbf{M}}$  $\mathbf{r}$ 

# VideoCAD 8.1 Professional. Первые результаты использования

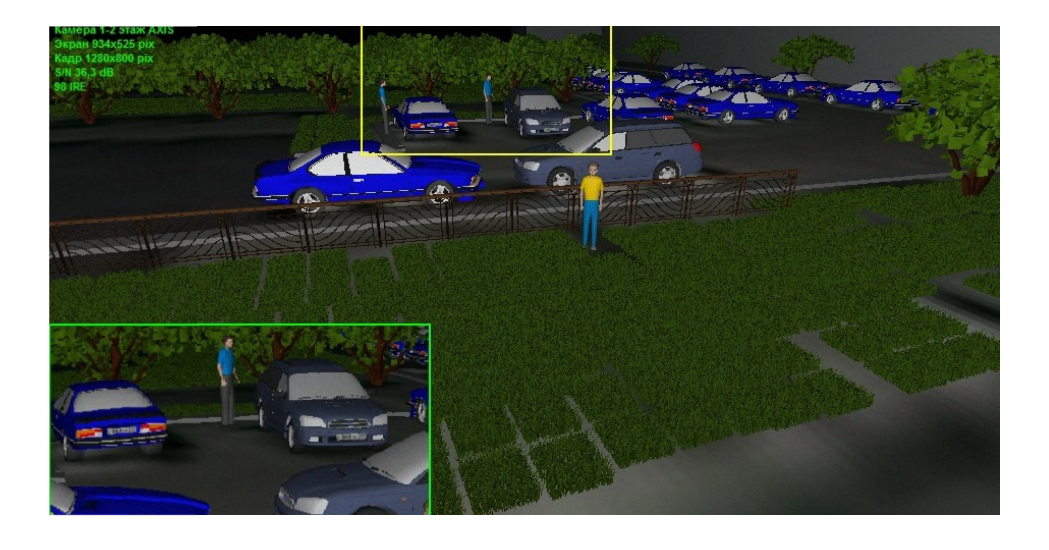

**Q08.12.2015** ■ Практика проектирования видеонаблюдение

# Общее впечатление

Уважаемые читатели Low-voltage Blog! В заметке о CAD-системах проектирования видеонаблюдения я упоминал о том, что активно изучаю VideoCAD 8.1 Professional. Пришло время поделиться реальными кейсами использования и первым впечатлением от работы.

#### Содержание:

- 1. Мои реальные кейсы использования VideoCAD 8.1 Professional
- 2. Какими функциями VideoCAD 8.1 Professional я пользовался
- 3. Выводы

Темы статей

Видеонаблюдение (9)

> Как создать систему видеонаблюдения  $(4)$

Мифы вокруг систем видеонаблюдения  $(2)$ 

Новости и мероприятия отрасли  $(3)$ 

О работе сайта, анонсы (6)

Практика проектирования (6)

#### Статьи в RSS-ленте

Q

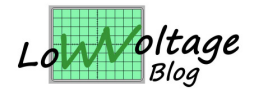

Мои контакты — пишите по любым интересующим вопросам, в том числе предложения о сотрудничестве.

# 1. Мои реальные кейсы использо**вания VideoCAD 8.1 Professional**

Итак, перечислю что я уже попробовал сделать с использованием данного инструмента:

#### ■ Исследование темы наблюдения за машиной во дворе

В статье о планах блога на ближайшее время я анонсировал новую серию статей, ориентированную конечного (розничного) потребителя (DIY). Одна из статей будет посвящена проблеме наблюдения за собственным припаркованным во дворе автомобилем. Программа VideoCAD позволила мне провести такого рода исследование - на примере реального двора и с 3D моделированием как зон обзора камеры в зависимости от высоты установки, объектива, разрешения матрицы и даже наличия или отсутствия дисторсии объектива.

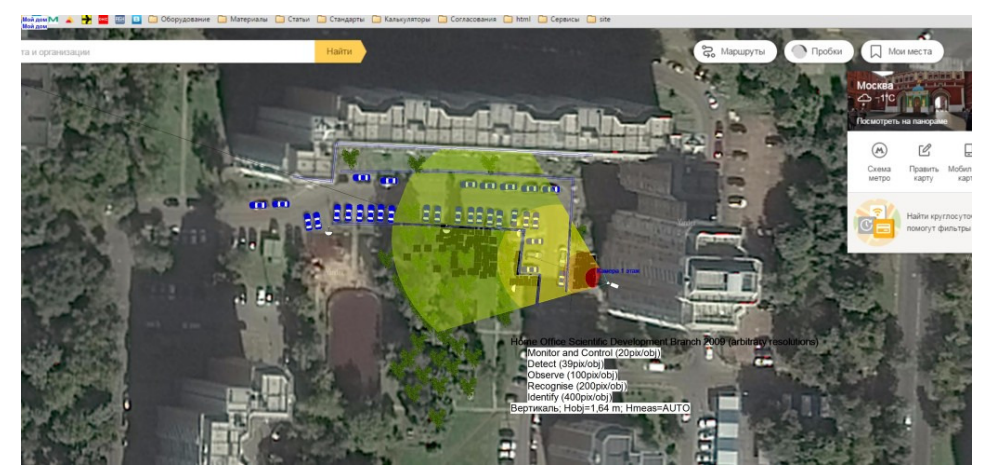

Визуализация границ зон обзора камер с учетом пространственного разрешения, затенений, дисторсии объектива

Для примера я использовал характеристики камеры бюджетной серии AXIS M3024-LVE. Вот модель картинки, полученной с данной камеры ночью с учётом работы уличного освещения (да, да - это тоже легко моделируется!):

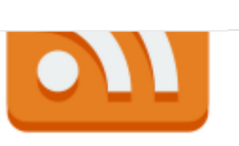

### Статьи по email

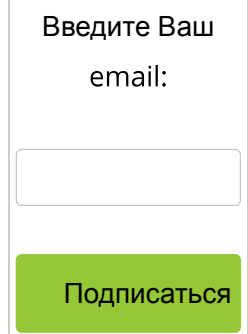

Подписка на блог в социальных сетях, обсуждения, анон-CЫ

Смотреть блог в Facebook Смотреть блог во Вконтакте Смотреть блог в LinkedIn Смотреть блог в Google+

Мои контакты в социальнь сетях

 $\Omega$ 

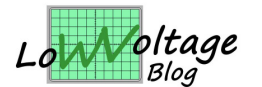

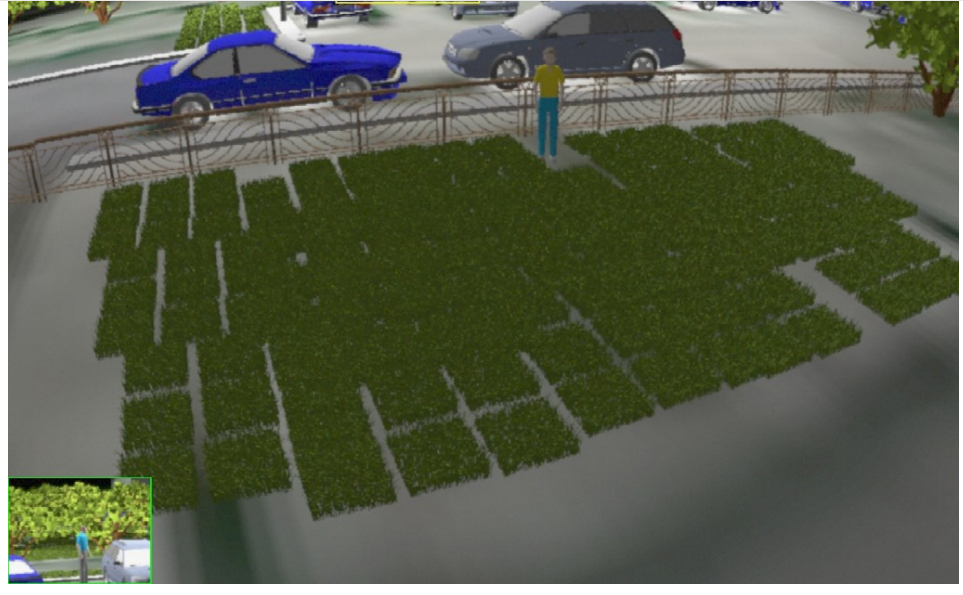

AXIS M3024-LVE - исследуем пригодность камеры для задачи наблюдения за машиной на парковке

Видно и наличие дисторсии, и относительно плохую детализацию изображения из-за малого соотношения пиксель/метр.

Вот тот же ракурс с немного другими характеристиками камеры:

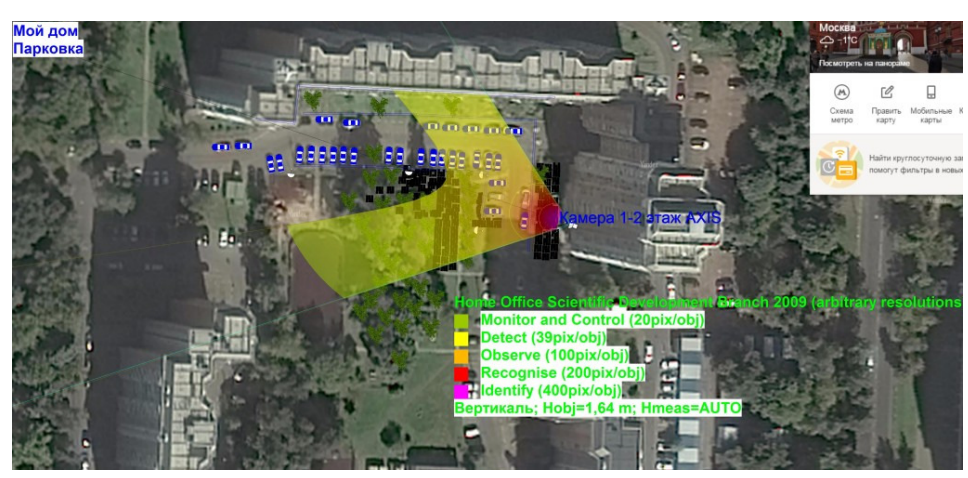

Визуализация границ зон обзора камер с учетом пространственного разрешения, затенений, дисторсии объектива

Честно говоря я забыл как именно получил такой эффект  $\bullet$ . Так же видим дисторсию, классическую, бочкообразную. Вид с камеры:

 $\overline{U}$  is converged. Я в Google+

### Ваше мнение о блоге

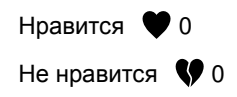

Комментарии

Uef к записи All-over-IP Expo 2015

Вадим Бутузов к записи All-over-IP Expo 2015

**Uef к записи Ми**фы вокруг видеонаблюдения. Часть 2

WV-Blog Озеров Евгений к записи Мифы вокруг видеонаблюдения. Часть 2

Uef к записи Мифы вокруг видеонаблюдения. Часть 2

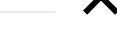

iTuneDVR к запи-

 $\mathsf{Q}$ 

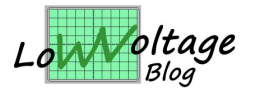

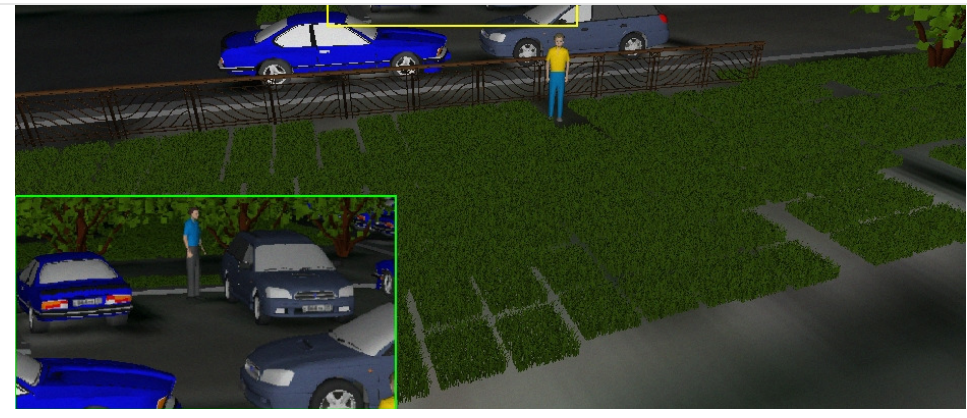

Исследуем пригодность камеры для задачи наблюдения за машиной на парковке

Как вы видите, с помощью данного инструмента можно изучать различные эффекты оптической системы камеры. Обязательно буду применять в своих статьях

#### **Оптимизация параметров видеокамер на периметре модели рование затенения обзора камер другими объектами**

Была задача обеспечить видеонаблюдение периметра и объёма участ ка  $300 \times 100$  метров. Думаю часть читателей в курсе  $\bullet$  о чём речь. Вот как мы с партнёром решали данную задачу

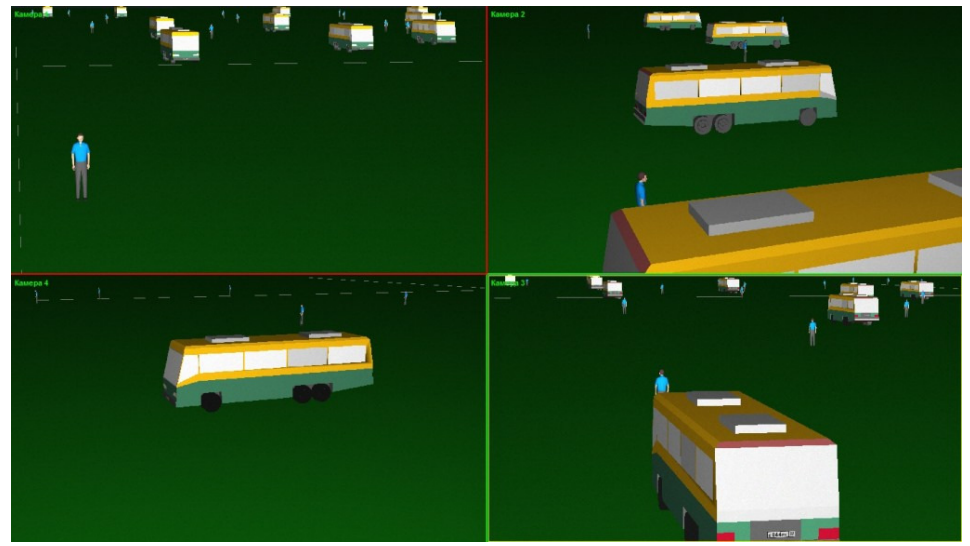

Вид с камер на периметре

WV-Blog Озеров Евгений к записи All-over-IP Expo 2015

iTuneDVR к записи All-over-IP Expo 2015

Vladimir Lifshits к записи Мифы во круг видеонаблю дения. Часть 1

WV-Blog Озеров Евгений к записи Мифы вокруг ви деонаблюдения Часть

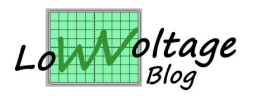

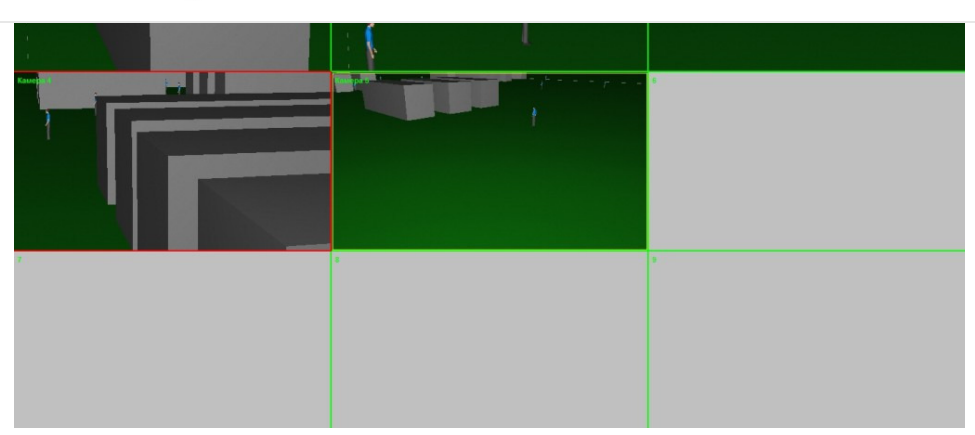

Вид с камер на периметре

После нескольких итераций (которые надо сказать делались просто в пару кликов мышью) мы пришли к оптимальному по соотношению пиксель/метр решению:

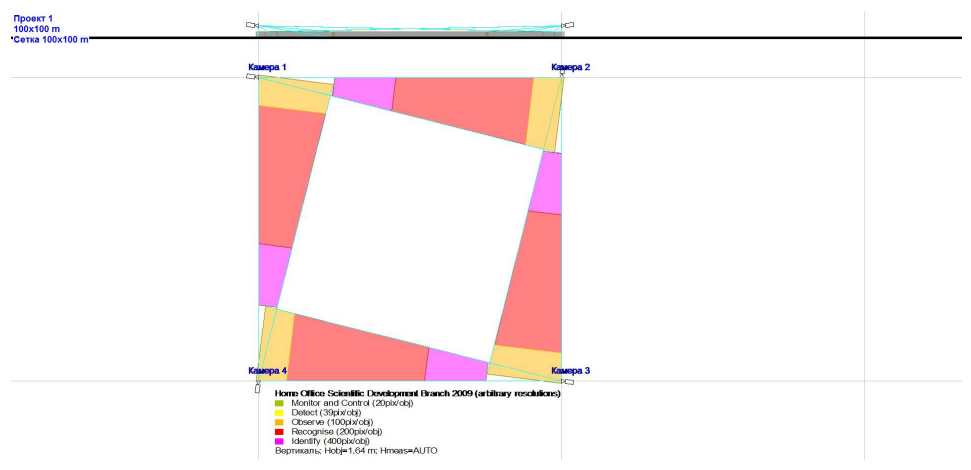

Оптимальные параметры по соотношению пиксель/метр найдены очень быстро с помощью

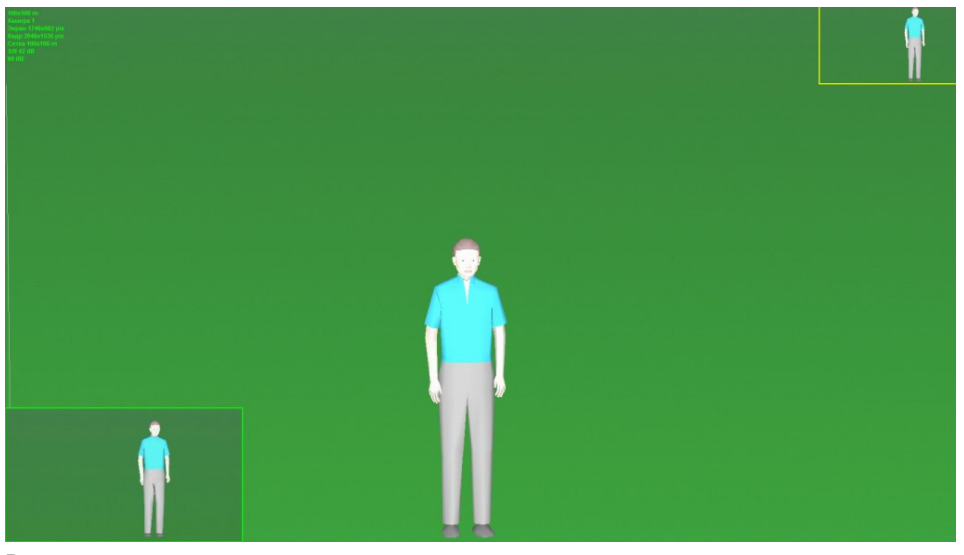

Вид с камеры

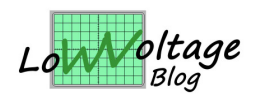

 $\Omega$ 

# 2. Какими функциями VideoCAD 8.1 Professional я пользовался

Перечислю чем я пользовался в указанных выше кейсах.

- 1. Расчётом геометрических параметров зоны обзора, горизонтальных проекций зон обнаружения человека и опознавания человека,
- 2. Расчетом глубины резкости.
- 3. Расчетом освещенности, создаваемой светильниками.
- 4. Построением горизонтальных проекций зон контроля камер с учётом затенений, создаваемых препятствиями на сцене.
- 5. Трехмерной визуализация границ зон обзора камер с учетом пространственного разрешения, затенений, дисторсии объектива.
- 6. Моделированием изображений от камер с учетом параметров камеры и условий сцены.
- 7. Моделирование параметров наблюдаемой сцены (освещение, ограничения видимости).

Могу сказать на своём опыте - данные функции работают, и работают очень хорошо.

# 3. Выводы

Статья получилась несколько сумбурной. Дело в том, что последние полторы недели у меня совершенно не было свободного времени. Нет его и сейчас. Но я не мог не поделиться с Вами, уважаемые читатели, своим опытом применения специализированного CAD -подобного инструмента для проектирования видеонаблюдения. Вот, что я вынес из примерно недельного тест-драйва:

1. Специализированное программного обеспечения (ПО), в отличии от стандартных «CAD -чертилок», очень серьезно повышает эффективность работы проектировщика. То, что я бы в крайне усеченном виде делал бы несколько часов в VideoCAD я получал в значительно расширенном объёме за несколько минут. Мой вывод - профессионально проектировать видеонаблюдение и не использовать данный (или аналогичный) инструмент - просто

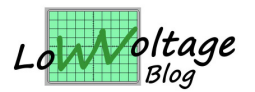

.<br>מוזה המוסף המוסיף המוסדה המוסדה המוסדה המוסדה המוסדה המוסדה. с заказчиком ещё на предпроектной стадии коммерческого предложения или составления задания на проектирование. Вы переводите разговор с технических терминов в плоскость понятных конечному пользователю трёхмерных и двухмерных моделей сцен, которые ему необходимо от видеосистемы получить. Этим снижаются как риски заказчика проекта, так и риски проектировщика и подрядчика. Ведь теперь вы можете заранее обговорить все существенные моменты проекта до его реализации. Ожидания заказчика будут максимально визуализированы; вы же получите ещё на стадии проработки проекта все основные технические решения.

3. Многие существенные моменты проекта видеонаблюдения (такие как параметры освещённости и плотности оптической среды, дисторсия объектива и глубина резкости и др.) очень сложно или практически не возможно рассчитать «на коленке» при помощи формул. Это сложно, требует соответствующих знаний в оптике, затратно по времени. Никак иначе, кроме как в специализированных CAD системах вы данные нюансы не учтёте!

На сегодня эта вся информация, которой я хотел с вами поделиться, спасибо за уделенное время!

В статье использованы результаты моделирования в VideoCAD 8.1 Professional (CCTVCAD Software). Хочу поблагодарить Станислава Уточкина за предоставленное на тест программное обеспечение, благодаря которому данная публикация стала возможной.

Уважаемые читатели блога, если Вы заметили в статье неточность, сложность в изложении материала либо некорректность используемых терминов - прошу написать в комментариях либо в личном сообщении, все замечания будут обязательно учтены и по-возможности исправлены все недочёты.

Жду ваших вопросов, комментариев и предложений.

Стр. 7 из 8

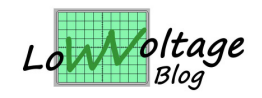

**га в социальных сетях**

 $Q$ 

Все материалы данного блога принадлежат его автору. Использование без ссылки на данный блог с указанием авторства не допускается!

**Похожие статьи**

**Инструменты для проектирования видеонаблюдения**

 $f$  2 **W**  $\frac{9}{2}$   $\frac{9}{2}$   $\frac{8}{2}$   $\frac{6}{2}$  in 1 ...